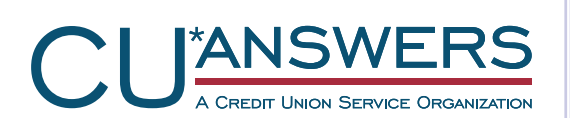

Use the PDF Export feature to wow your Board and Management Team with charts and graphs exported from CU\*BASE Dashboards. Now at a lower price!

# **Raise the Bar on Your Board Reports with PDF Exports**

CU\*BASE users can quickly export data and charts to Adobe's PDF file format. The PDF Export feature provides attractive single click data and charts in a format that's ready to print and distribute to your credit union board and management staff.

**REDUCED** 

PRICING

In order for the PDF Export feature to work, your credit union must install a third-party software. You must purchase a one-time license. It's a great time to buy as new pricing is now available!

*CU\*Answers has recently purchased a block of licenses and offers aƩracƟve pricing for the PDF export software. Check out the Frequently Asked QuesƟons secƟon on Pages 2 and 3 Our AuthorizaƟon form is located on the back page.*

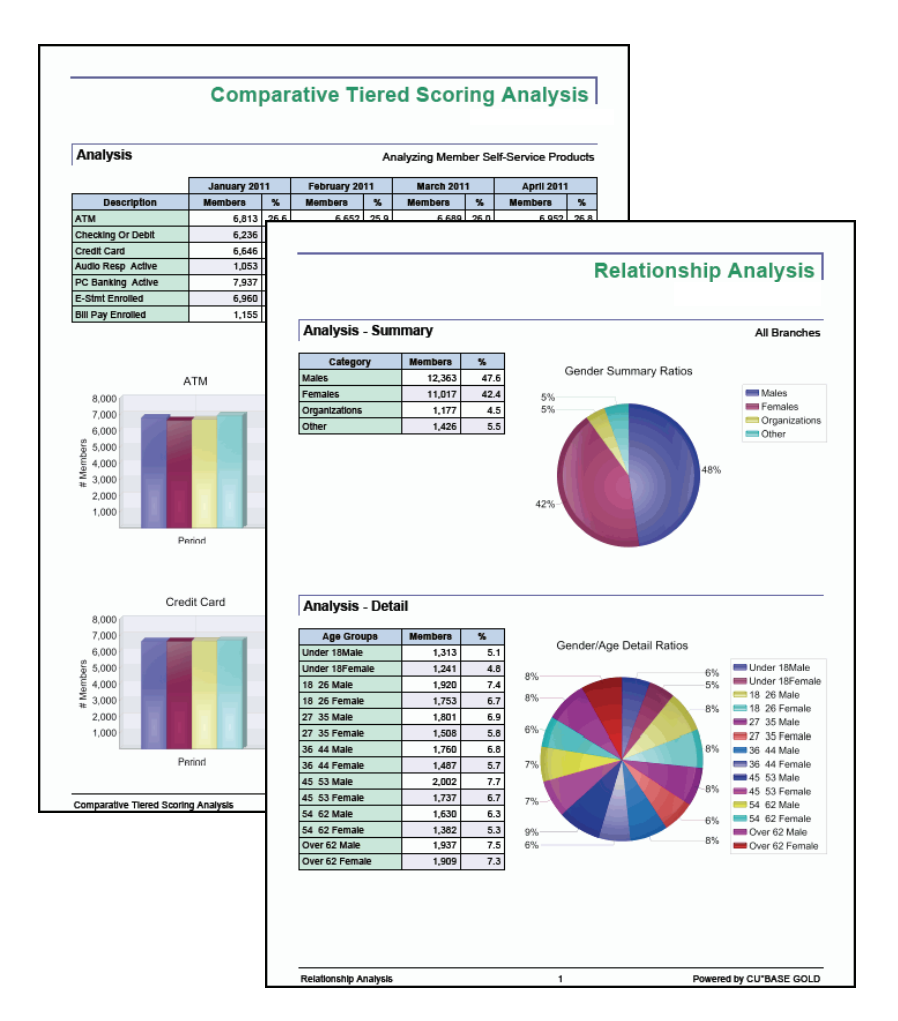

Look inside for more information

## I am interested in purchasing new licenses from CU\*Answers. *Frequently Asked Questions (FAQs)*

This page covers ordering new licenses of the PDF export software from CU\*Answers. See Page 3 for how to handle licenses of the software purchased previously from another vendor.

#### **How do I generate the PDFs of the dashboard data?** *Q:*

- CU\*BASE has great dashboards. On most dashboards is a PDF Export symbol. **POF** Once you click this icon, the PDF export software generates a PDF of the data and saves it to a location on your computer. Then you can easily include the full‐color PDFs as part of your reports to management or the board. *A:*
- **How do I order new licenses of the PDF Export soŌware from CU\*Answers?** *Q:*
- To order new licenses of the PDF export software fill out the form on Page 4 and fax it to the Client Services department. (The fax number is supplied on the form). A Client Service Representative will provide directions for installation. *A:*
- **How many licenses of the PDF export soŌware do I need?** *Q:*
- This is a seat license so you will need one license per workstation. If you plan to install it on multiple workstations at the same time, you will need to purchase additional licenses. *A:*
- **How do I install the soŌware on my workstaƟon?** *Q:*
- You will just need to click on a link that will be provided to you. This will automatically download the software and install the files in the correct location on your computer. *A:*
- **How much does each license cost?** *Q:*
- CU\*Answers purchased a block of licenses and can offer them at a reduced rate. Each PDF export software license purchased through CU\*Answers costs only \$60.00. *A:*
- **Will I need to upgrade my soŌware?** *Q:*
- The license does not include maintenance fees, which previously were used to support software updates. CU\*BASE uses the 5.0.6.0 version of the PDF Export software, and you will not need to upgrade to a newer version. *A:*

#### **Can I transfer my license to another computer?** *Q:*

This license is a seat license, which means it can only be installed on one computer at a time. You may transfer the license to a second computer, for example, if you upgrade your computer. *A:* 

### *Frequently Asked Questions (FAQs)*

### I already purchased my licenses before CU\*Answers was a reseller. What do I do now?

This page covers how to handle third-party PDF export software licenses purchased before CU\*Answers became a reseller. For information on purchasing additional licenses from CU\*Answers, refer to Page 2.

### **I have already purchased my PDF export licenses before CU\*Answers became a reseller. What is changing in regards to these exisƟng licenses?** *Q:*

- You can continue to use your existing licenses since you have paid for them. You do not need to pay ongoing maintenance fees to your previous provider. *A:*
- **Will I** need to upgrade my software? *Q:*
- It is critical that you do not upgrade your PDF export software. CU\*BASE uses the 5.0.6.0 version. *A:*
- **Can I transfer my license to another computer?** *Q:*
- Your license is a seat license, which means it can only be installed on one computer at a time. You may transfer the license to a second computer, for example, if you upgrade your computer. *A:*

### **How do I order new licenses of the PDF export soŌware?** *Q:*

If you need additional copies of the software, purchase them from CU\*Answers. Refer to Page 2 for information. *A:* 

### **Is there anything else I need to do?** *Q:*

We would like to have an updated list of credit unions using the PDF Export feature. If you are already using the PDF Export feature, please contact a Client Service Representative with that information so we can keep our records up‐to‐date. *A:* 

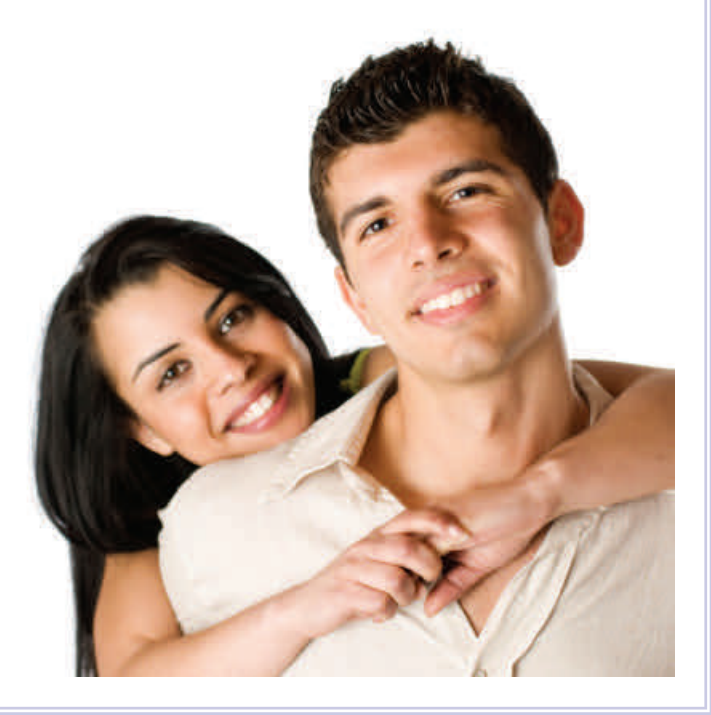

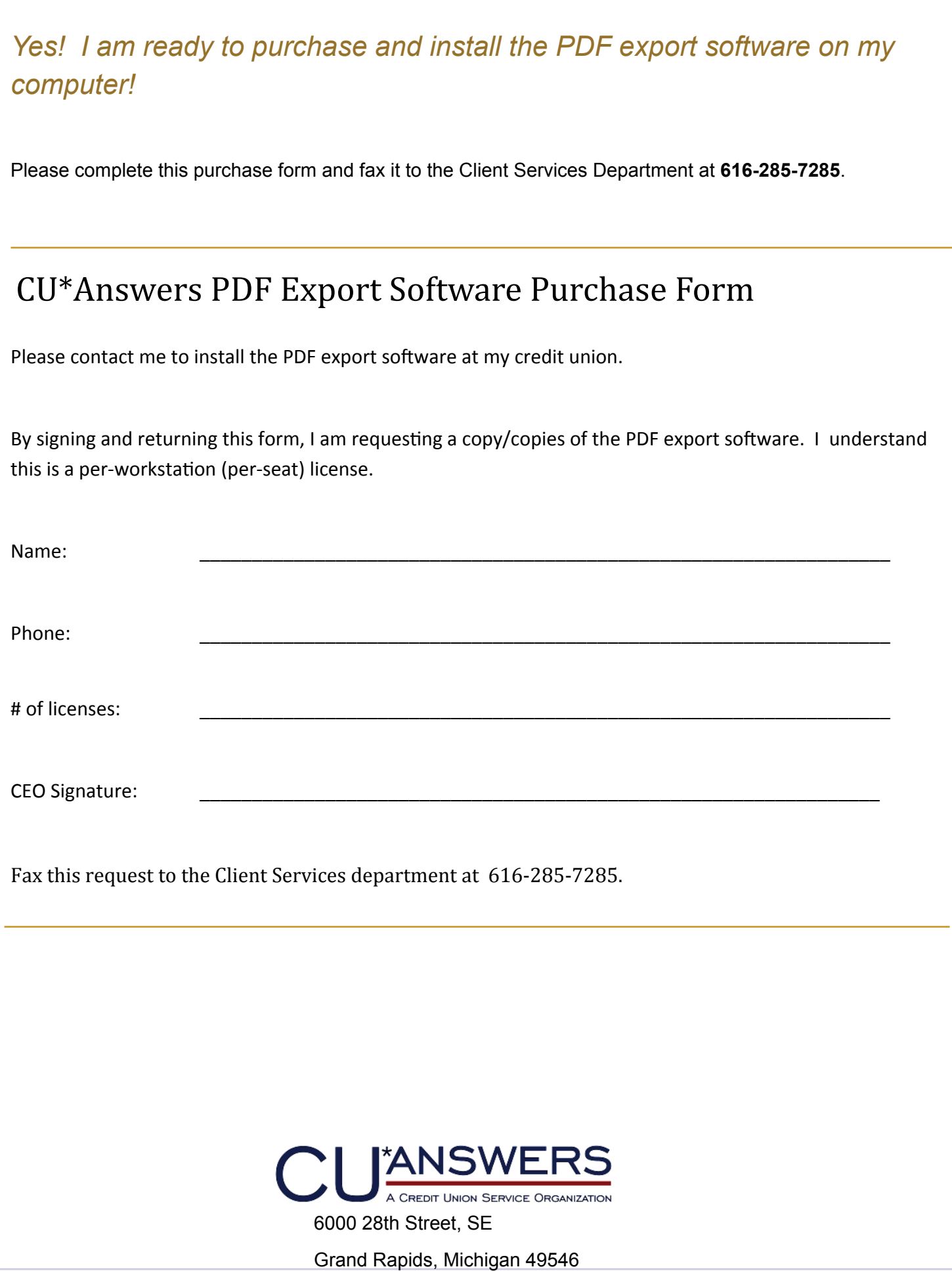